# **Deployment Validation Checklist**

This checklist will let you test and validate your Airtame setup to ensure the best possible experience and readiness for roll-out

## **[Installation](https://help.airtame.com/install-and-setup/deployment-guide/installation-and-powering-airtame) and Powering:**

- ❏ Airtame 2 is powered using provided Aircable and power supply.
- ❏ Router placed less than 30 feet (10 m) away from Airtame
- ❏ Fewer than two walls between your Router/AP and Airtame (No metal blockers in between)

### **Airtame fully [integrated](https://help.airtame.com/install-and-setup/deployment-guide/network-integration-setup) into your network:**

- ❏ Connect to network: Use Ethernet, 5GHz over 2.4GHz
- ❏ Signal RSSI value > -60dbm on 5Ghz or -50dBm on 2.4Ghz (Visible on [Airtame](http://airtame.cloud/) Cloud)
- ❏ [Ping](https://help.airtame.com/install-and-setup/testing-and-optimizing/test-and-improve-your-wifi-network) test is stable and preferable below 10ms and at least below 50ms
- ❏ Disable unused "hotspot" [Access](https://help.airtame.com/install-and-setup/how-to/how-to-configure-airtames-access-point-ap) Points on Airtame to minimize WiFi interference
- ❏ Setup inter-VLAN routing from all intended VLANs to Airtame's VLAN.
- ❏ Have required [network](https://help.airtame.com/install-and-setup/deployment-guide/network-integration-setup) ports open
- ❏ [Discovery](https://help.airtame.com/install-and-setup/deployment-guide/device-auto-discovery-multicast-routing-between-vlans) is working: Available devices are showing up in the app automatically
- ❏ All devices added to [Airtame](https://help.airtame.com/install-and-setup/deployment-guide/airtame-cloud) Cloud
- ❏ Optional: AirPlay [enabled](https://help.airtame.com/install-and-setup/how-to/how-to-enable-airplay-on-airtame) and showing on your iOS device

Port overview:

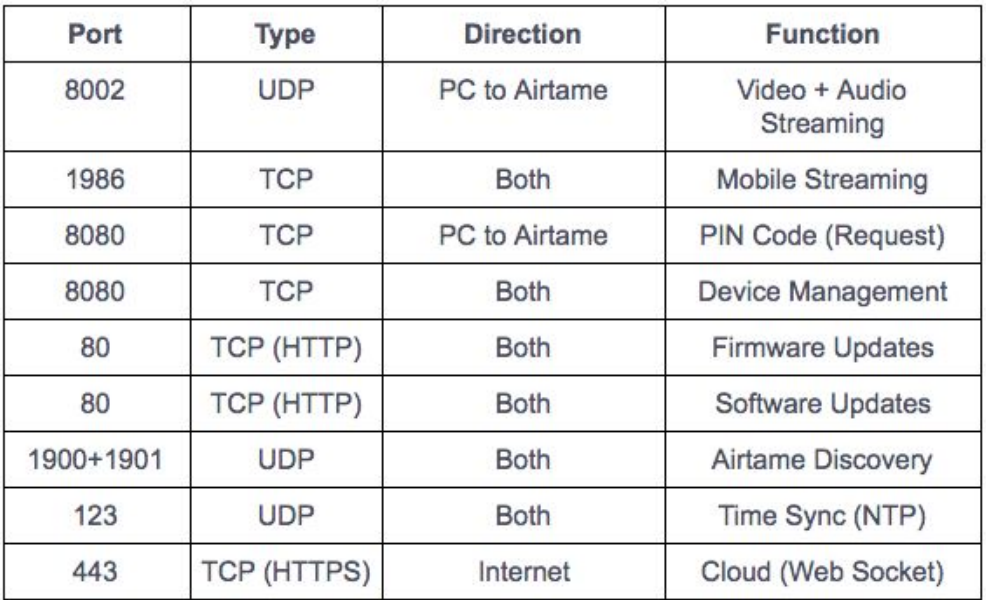

### **Test [streaming](https://help.airtame.com/install-and-setup/deployment-guide/display-calibration) and calibrate the display**

- ❏ Check if [updates](https://help.airtame.com/install-and-setup/deployment-guide/updating-software-and-firmware) are available for both your Airtame device.
- ❏ Test streaming from a desired devices. We recommend streaming for a longer period to ensure stability.
- ❏ Stream with audio to confirm it is working correctly.
- ❏ Optional: Stream using AirPlay from iOS devices.
- ❏ Adjust screen [settings:](https://help.airtame.com/install-and-setup/deployment-guide/display-calibration) Reduce contrast until all the lines in a spreadsheet are visible (Often around 70-80% of max value).
- ❏ Clear text: Reduce sharpen until the text looks good and is easy to read (Often 0-20% of maximum).
- ❏ [Calibrate](https://help.airtame.com/en/articles/700739-step-6-calibrate-your-display) display to ensure the best viewing experience
- ❏ Optional: Avoid black bars by changing the aspect ratio on your Computer to match the TV (16:9) or Projector (16:10).

#### **Software [deployment](https://help.airtame.com/install-and-setup/deployment-guide/app-deployment)**

- ❏ Users can download and install the app from [www.airtame.com/download](http://www.airtame.com/download)
- ❏ Deploy the [Airtame](https://help.airtame.com/install-and-setup/deployment-guide/app-deployment) MSI to all company computers.
- ❏ Make sure guests and users without admin rights can get the Windows Guest app
- ❏ Users know how to use necessary steps (streaming and audio mode)

#### **Additional useful steps:**

- ❏ Customize the [Homescreen](https://help.airtame.com/install-and-setup/deployment-guide/airtames-homescreen) background to brand your organization.
- ❏ Customize the [Homescreen](https://help.airtame.com/install-and-setup/how-to/how-to-customize-airtames-overlay-text) Overlay Text with relevant information or detailed steps for users to stream.
- ❏ Use our customizable and printable guides. Download [Here](https://help.airtame.com/onboard-colleagues-and-guests/resources/printable-guides)
- ❏ Airtame is placed secured to avoid theft.
- ❏ For larger roll-outs: Have at least one Airtame and Computer on [latest](https://help.airtame.com/install-and-setup/testing-and-optimizing/test-upcoming-releases-beta-version) beta to stay on top of changes and ensure stability.
- ❏ Send [device](http://help.airtame.com/install-and-setup/how-to/how-to-download-log-files-from-airtame-device) log files to evaluate your setup to Airtame support@airtame.com
- ❏ Take a call with [Airtame](https://calendly.com/airtame-team/) to clear up any questions or doubts